Mobile Diabetes Center now using JotForm to collect client information on the Ipads. JotForm will work offline so no internet connection is required.

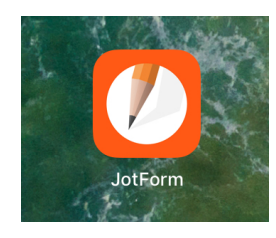

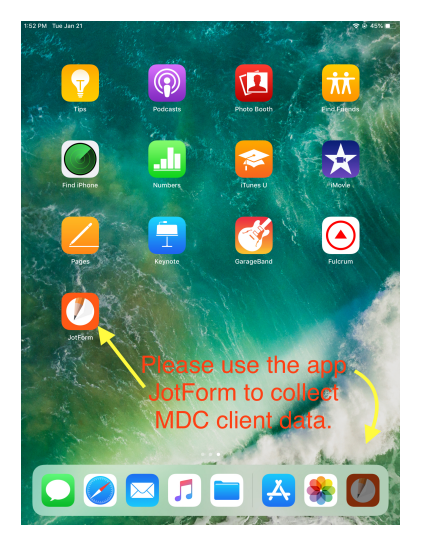

Please select the JotForm App

Login should not be required but, if so please use the info below.

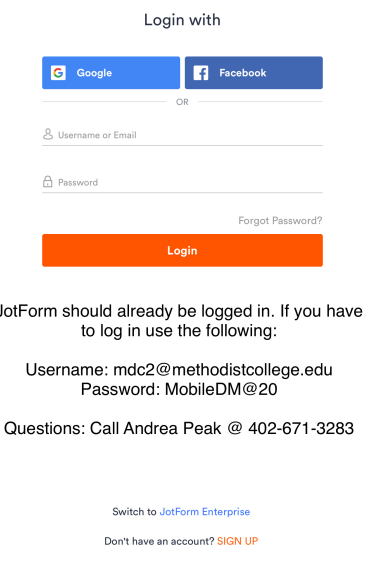

Once you have opened the JotForm App the forms available will display. There are two forms: 2020 Blood Glucose MDC - used most frequently 2020 Spanish Blood Glucose MDC - used for Spanish speaking clientele only

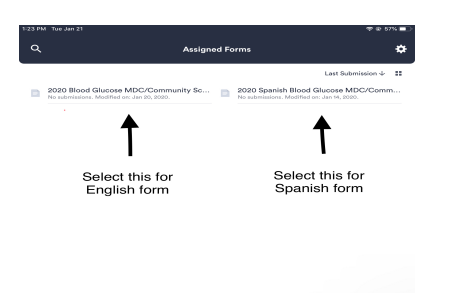

Click on the form you would like to use then select "Fill Out Form"

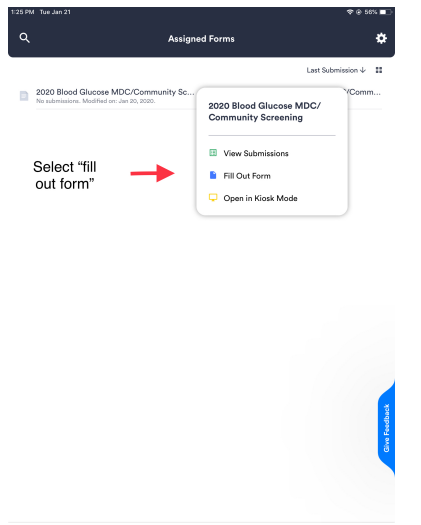

The proceed to assisting the client fill out the form.

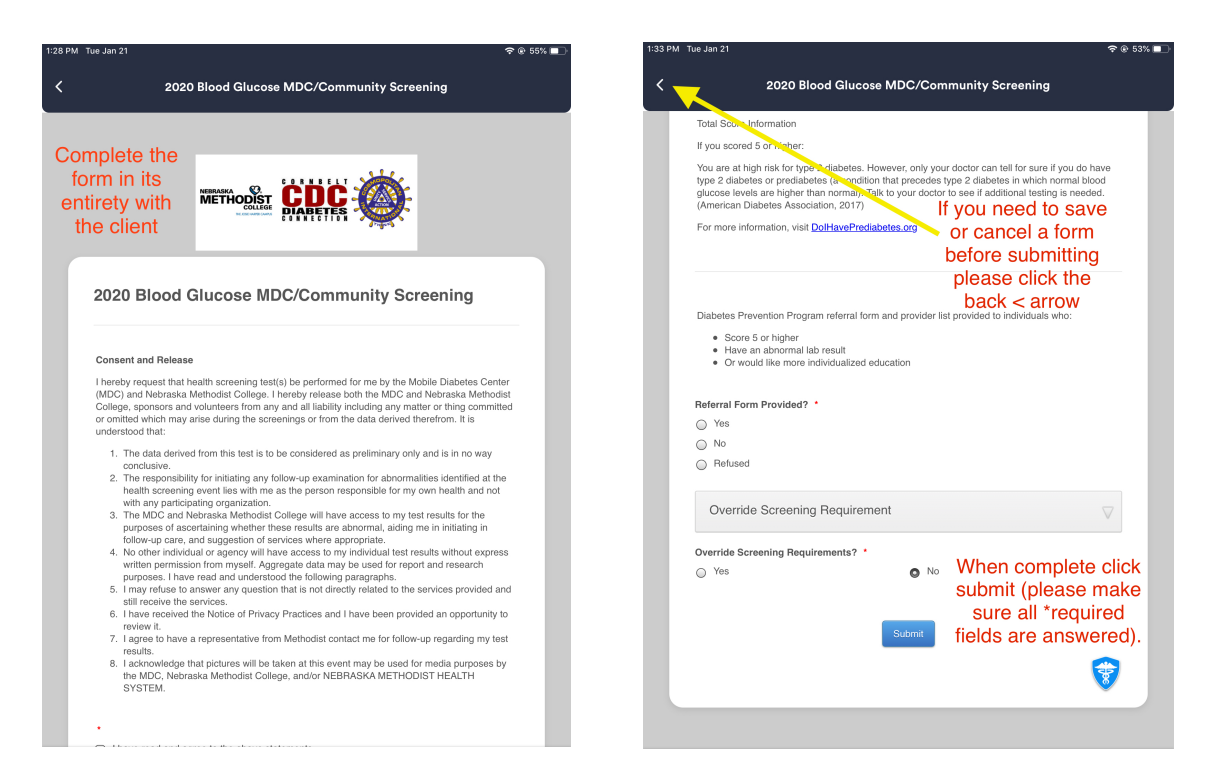

\*Please make sure all required fields are complete before submitting a form. The form will not submit until all required fields are complete or you save the form (to continue later).

When the form has submitted a "thank you" message will appear then it will default back to the form selection screen.

If you need to **save** or **cancel** a form you've already begun please click on the back "**<**" at the top left corner of the form.

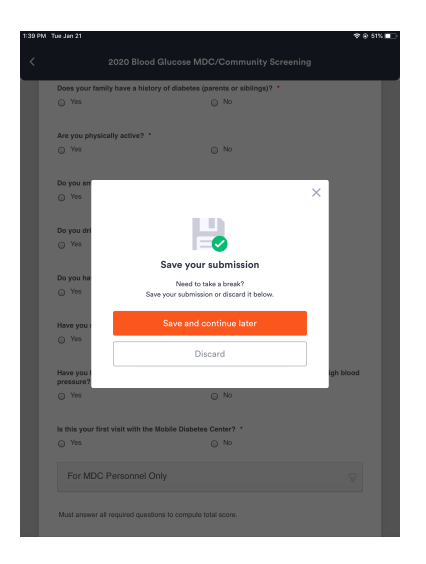

If you need to **continue** a saved form or **view a submitted form**, click the form and select "View Submissions"

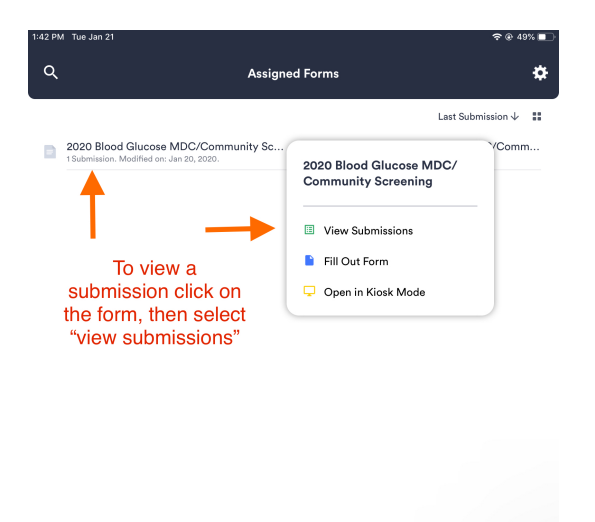

Please note: You will only be able to view submissions on the IPad they were submitted on.

When you are done with the event please close the IPad and put it away. Please do not log out of the App or IPad.

If you have questions please call Andrea Peak @ 402-671-3283